# CORE BANKING

Audit of Bank branch under Core Banking System

# **Points for discussion**

- ☐ Common Software's used in Banking Industry
- ☐ Traditional auditing approach
- ☐ Core banking system
- ☐ Introduction to "Finacle" Software
- ☐ Auditing through CBS

# □Common Software's used in Banking Industry

- □ Core Banking Software: Finacle by Infosys, BaNCS by TCS & Flexcube by Oracle
- □ Add-on Softwares for,
  - □ Risk Weighted Assets / Capital Adequacy Computation
  - □ Asset Classification and NPA Provisioning computation. Classification of Priority / Nonpriority / Sensitive sector advances
  - □ Treasury
  - □ Capital Markets

# **Points for discussion**

- ☐ Common Software's used in Banking Industry
- ☐ Traditional auditing approach
- ☐ Core banking system
- ☐ Introduction to "Finacle" Software
- ☐ Auditing through CBS

# Traditional auditing approach

- ☐ Verification of documents physically
- ☐ Availability of hard copies for each transaction
- ☐ Verification of ledgers/registers

# Points for discussion

- ☐ Common Software's used in Banking Industry
- ☐ Traditional auditing approach
- ☐ Core banking system
- ☐ Introduction to "Finacle" Software
- ☐ Auditing through CBS

# What is Core Banking System?

- ☐ Accurate & Error free delivery of services
- ☐ Better Efficiency & Performance
- □ Centralized Database
- ☐ Transactions take place at various locations
- ☐ Updation of Central Database on Real Time Basis
- ☐ Report Generation at Back-End
- □ Access Control

# What is CBS – An Overview

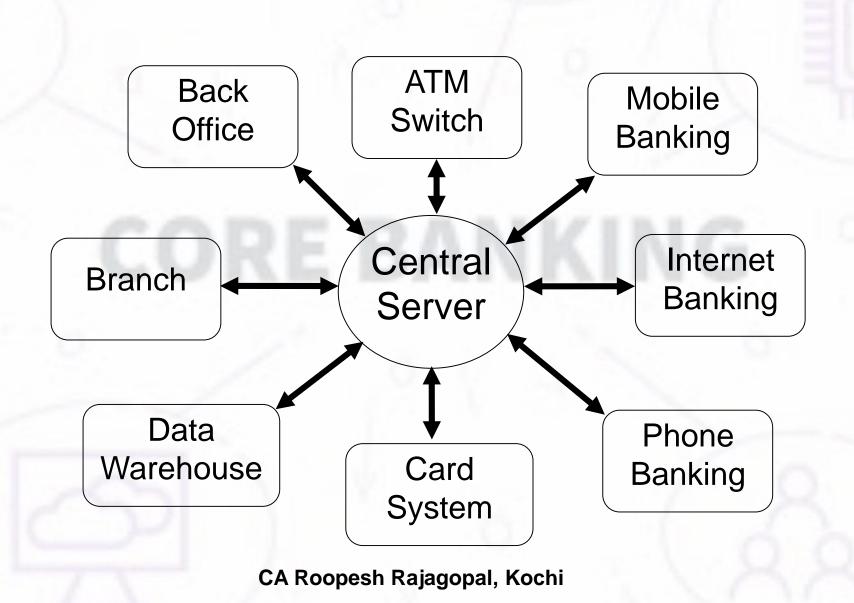

# Points for discussion

- ☐ Common Software's used in Banking Industry
- ☐ Traditional auditing approach
- ☐ Core banking system
- ☐ Introduction to "Finacle" Software
- ☐ Auditing through CBS

# Finacle – Core Banking Software

- □ Overview and Implementation Structure
- □ Advantages of using Finacle
- ☐ Security controls
- ☐General key map
- ☐ Menu options
- ☐ Generation of Reports through Finacle

# **Finacle - Overview**

- ☐ Banks using Finacle are
  - Bank of Baroda
  - Bank of India
  - Union Bank of India
  - ☐ Canara Bank
  - ☐ Federal Bank
  - ☐ IDBI Bank
  - ☐ ICICI Bank
  - Axis Bank
  - ☐ ABN Amro
  - Vijaya Bank
  - □ UCO Bank
  - DCB Bank

# Finacle – Implementation in Bank

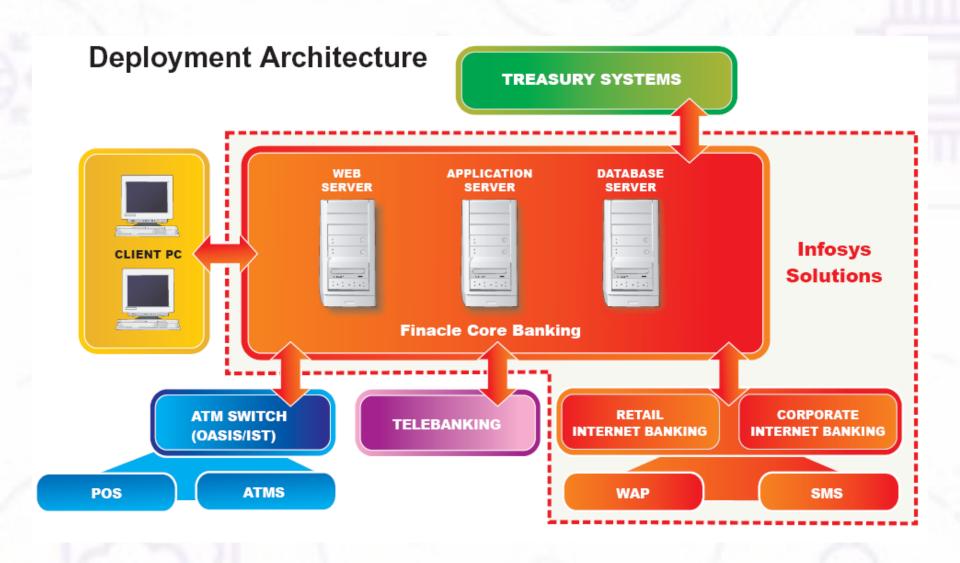

# Finacle - Advantages

- ☐ Facilitates anywhere banking
- ☐ Menu driven platform with easy navigation
- Multiple functionality
- ☐ Customization and Parameterization
- ☐ Multiple level security
- ☐ Easy report generation
- ☐ Supports work flow for transaction processing
- ☐ Better audit capabilities

# Finacle – Security Controls

- ☐ OS Level
- □ Database level
- □ Application level
- ☐ Menu level
- ☐ Dual control for all transactions
- ☐ Controlled error handling through exceptions

# Finacle – Menu screen

| Finacle User Menu |       |                   |              |                      |                                                                                        |
|-------------------|-------|-------------------|--------------|----------------------|----------------------------------------------------------------------------------------|
|                   |       | F                 | avorite      | s!                   |                                                                                        |
| [Menu             |       | User D            | efined F     | avorites             |                                                                                        |
|                   |       |                   |              |                      | (A)                                                                                    |
| Btn.2             | Btn.3 | Btn.4             | Btn.5        | Btn.6                | Btn.7                                                                                  |
|                   | [Menu | [Menu Btn.2 Btn.3 | [Menu User D | [Menu User Defined F | Favorites !  [Menu   User Defined Favorites      Btn.2   Btn.3   Btn.4   Btn.5   Btn.6 |

A = Progress Indicator

**B** = Field to Specify Menu Option

# Finacle – Menu screen

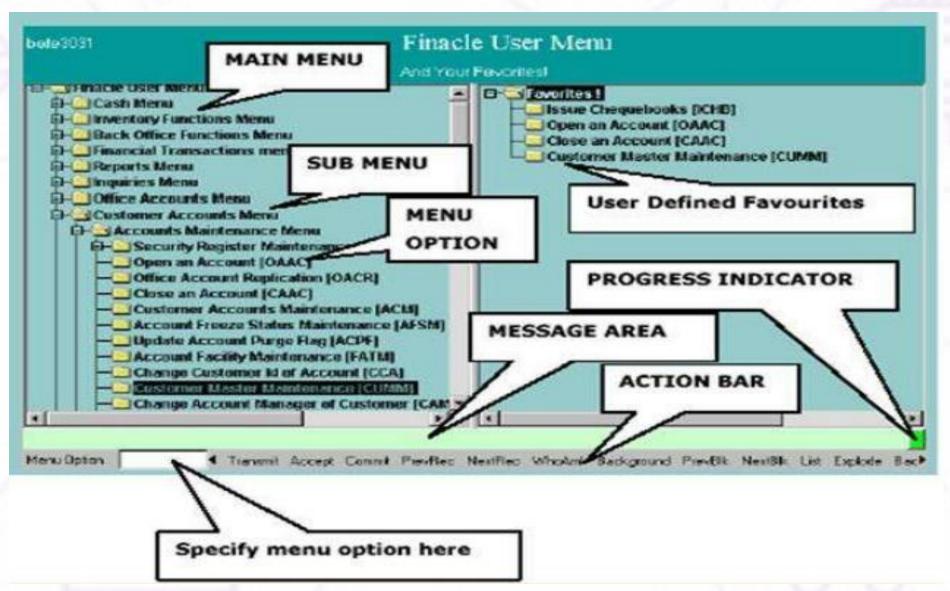

# Finacle – General key map

| Physical Key | What does it do                                                                          |
|--------------|------------------------------------------------------------------------------------------|
| F1           | Field level help.                                                                        |
| F2           | List. This key lists the codes that may be used in a particular field.                   |
| F3 & ESC     | Quit/ Back. Quits and takes the user back to where he started when in action.            |
| F4           | Accept. After the user has completed the input, this key can be used to accept the data. |
| F5           | Background Menu                                                                          |
| F6           | Next Block                                                                               |
| F8           | Copy Record                                                                              |
| F9           | Display Signature                                                                        |
| F10          | Commit/ Save. This is very important key and this concludes the transactions.            |
| F11          | Next field                                                                               |
| F12          | Previous Block                                                                           |
| CTRL+F3      | Show key map                                                                             |
| CTRL+E       | Explode. This key is particularly useful for the further inquiry.                        |

# Finacle – Menu options

| Verification                              | Menu Code |
|-------------------------------------------|-----------|
| Account Scrutiny/Ledger Inquiry           | ACLI      |
| Customer Master Inquiry/Maintenance       | CUMM/CUMI |
| Account Master Maintenance / Inquiry      | ACM / ACI |
| Transaction Inquiry/Maintenance           | TI / TM   |
| Account Criterion search                  | ACS       |
| Fin. Tran. Inquiry – Criterion Search     | FTI       |
| Inquire on Transaction (Office Accounts)  | IOT       |
| Interest Table Maintenance                | INTTM     |
| Account Balance Inquiry-Component details | ACCBAL    |
| Audit file Inquiry                        | AFI       |
| Foreign Bills Inquiry – Criterion Search  | FBI       |

# Finacle – Menu options

| Verification                                    | Menu Code |
|-------------------------------------------------|-----------|
| Financial Transaction Inquiry Report            | FTR       |
| Clearing Zone maintenance                       | MCLZOH    |
| Guarantee Inquiry                               | GI        |
| Query on Documentary Credits - Criterion Search | DCQRY     |
| Security Register Maintenance                   | SRM       |
| Account Lien maintenance                        | ALM       |
| TDS Inquiry                                     | TDSIP     |
| Loan General Inquiry                            | LAGI      |
| Loan Overdue Position Inquiry                   | LAOPI     |
| Account Turnover Report                         | ATOR      |

# Finacle – Menu options

| Verification                         | Menu Code |
|--------------------------------------|-----------|
| TOD Inquiry – Account specific       | ACTODI    |
| List of Pending and Dishonored Bills | FBPADB    |
| Printing of Office Accounts          | ACLPOA    |
| Exception Report                     | EXCPRT    |

The list is only for guidance and the menu codes may not be applicable in all the banks.

# Points for discussion

- ☐ Common Software's used in Banking Industry
- ☐ Traditional auditing approach
- ☐ Core banking system
- ☐ Introduction to "Finacle" Software
- ☐ Auditing through CBS

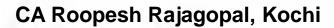

# **Auditing through Core Banking System**

- ☐ Understanding the Core Banking Software
- ☐ Review of Internal controls in CBS
- □ Review Transaction Flow & Audit Trails
- ☐ Flow of accounting entries
- □ Apply Exception Approach
- ☐ Determine Sample Size based on review
- ☐ Carry out substantive procedures in & around CBS
- □ Documentation of Audit Procedures
- □ Prepare report on Audit Findings and prepare final Report

# Basic data collection before auditing through CBS

☐ Services offered by the branch ☐ Details of the products sold by the bank ☐ List of the different schemes/ scheme codes used for products ☐ Interest rate schedules & changes during the year ☐ Delegation of the financial powers of the branch ☐ Last audit report - Concurrent, Internal & Statutory ☐ RBI Inspection reports if any ☐ List of user work class in the system ☐ User manual for CBS / Menu options □ Details of different types of reports generated and their frequency.

# **CBS – General Concepts**

### SOL ID & Set ID (Init. Br. ID):

In CBS, each Branch, Back Office, Administrative / Controlling Office are assigned a code i.e. Service Outlet ID [SOL ID].

Set ID (Init. Br. ID): Set ID or Initiating Branch ID is a SOL ID of the Branch who initiated the transaction.

Any branch can initiate transaction for any of the account maintained with the bank and hence, a distinction is required

E.g.: Transaction of a Cash withdrawal by a customer of Mumbai Branch (SOL ID "0044") from Delhi Branch (SOL ID "0089"). In the instant case "0089" is Init. Br. ID and "0044" is Account SOL ID. In order to search transactions based on the branch who initiated transactions in Finacle, SET ID (Init. Br. ID) parameter is required to be used under Menu Code "FTI".

# **CBS-** General Concepts

### Tran ID, Journal No. & Date

Each transaction in Finacle will be assigned a unique Transaction ID.

The Transaction ID remains unique only for the day, since, on the next day the Transaction IDs are reset.

Combination of Transaction ID and transaction date make it unique across the system.

In Finacle, once the transaction is "Entered", a Tran ID is generated.

To locate any transaction from the database the user need to use Tran ID and Date at TI/TM Menu command.

# **CBS - General Concepts**

### **Transaction Type & sub type**

Transactions in Finacle are entered with the Transaction Type and Transaction Subtype.

It easier to trace set of transactions with Transaction Type & Sub Type.

Codes for Transaction Type and Sub Types are prescribed differently by each bank.

- E.g.: Transaction Type codes for Cash and Transfer may be of following types.
- ☐ Tran Type: Cash: "C", Transfer: "T"
- ☐ Sub Tran Type: CR Cash Receipt, CP: Cash Payment

# **CBS- General Concepts**

### **Customer Master Level Configurations**

- □ Accounts have a master Level Configuration & Account Level Configuration
- ☐ Customer is identified generally by a number called CUST ID/CIF no.
- ☐ Multiple accounts can be opened in a single CUST ID
- ☐ Separate series of Account Nos. for different Types/schemes of Accounts
  - ☐ E.g. An Account No. <u>0099 05 014678</u> is made up of Branch Code i.e. "0099", Account Type "05" say Current Account and Account No. "014678"
  - ☐ Auditor should seek details of formation of Account number etc. during the initial discussion with Branch.

# **CBS-Important Points for Auditors**

| ☐ Issues with multiple cust ids                                |
|----------------------------------------------------------------|
| ☐ Difference in name of customer between cust id and account   |
| □ Account level configurations                                 |
| ☐ Pointing type accounts /Self reconciling accounts            |
| ☐ Interest table maintenance                                   |
| □Interest Flags                                                |
| ☐ Tax slabs updated & withholding tax flags                    |
| □ Freeze flags                                                 |
| □Scheme codes                                                  |
| ☐ Maker – Checker Concept (Different Stages for a Transaction) |
| ☐ Inventory locations                                          |
| □Clearing zones                                                |
| □Setting up of TOD limits                                      |

| Audit Activity                           | Auditors' Primary<br>Checks                                                                                                    | Suggested System option/Support                                                |
|------------------------------------------|----------------------------------------------------------------------------------------------------|--------------------------------------------------------------------------------|
| Cash                                     | <ul> <li>Physical verification of Cash Balance</li> <li>Cash Balance as on the date of Audit Period</li> <li>Cash Balances reported in Friday Statement</li> </ul>             | Finacle: "ACLI" - Account<br>Ledger Inquiry (Vault A/c and<br>Teller Accounts) |
| Balances with RBI / SBI /<br>Other Banks | <ul> <li>Balance as on Date</li> <li>Transactions in         Mirror Accounts     </li> <li>Reconciliation         Statement         (Generally outside of CBS)     </li> </ul> | Finacle: "ACLI" - Account<br>Ledger Inquiry                                    |

| Sanction Limit / Drawing                                                                                                    | "ACLHM" – Account Limit History Maintenance                                                                                                    |
|----------------------------------------------------------------------------------------------------|----------------------------------------------------------------------------------------------------|
| Sanction Limit / Drawing Power setup                                                                                                    | "ACM / ACI" – Account Master (Go<br>to Limit details)<br>"LTL" – Limit Tree Lookup (Tree view<br>of all Limits)                                                                                                    |
| <ul> <li>Account &amp; Customer         Master parameters setup         viz. Interest Parameters         (Regular &amp; Penal Interest)     </li> <li>Repayment Instructions</li> <li>Standing Instructions (SI)</li> <li>Parameters</li> </ul> | "ACLHM" – Account Limit History Maintenance for DP & SL – Account Specific "ACM / ACI" – Account Master "CUMM / CUMI" – Customer Master                                                                                                    |
| Transactions in Borrower's Account                                                                                                    | Finacle: "ACLI" - Account Ledger Inquiry                                                                                                    |
| Interest Rate History                                                                                                    | "INTTM" – Interest Table Master<br>Maintenance (Under Inquire Mode<br>– Account Specific)                                                                                                    |
|                                                                                                    | <ul> <li>Account &amp; Customer         Master parameters setup         viz. Interest Parameters         (Regular &amp; Penal Interest)</li> <li>Repayment Instructions</li> <li>Standing Instructions (SI)         Parameters</li> <li>Transactions in Borrower's         Account</li> </ul> |

| Audit Activity / Process<br>/ Audit Area | Auditors' Primary Checks                                      | Suggested System option/Support                             |  |
|------------------------------------------|---------------------------------------------------------------|-------------------------------------------------------------|--|
| 10                                       | Conduct of Account & Credit Turnover                          | 이 시 북뉴                                                      |  |
| Advances                                 | Turnover of CC accounts based on Borrowers business profile   | "ACTI" — Account Turnover Inquiry                           |  |
|                                          | In case of loan accounts recovery of instalments and interest | Inquiry                                                     |  |
|                                          | Interest report                                               | "AINTRPT" – Interest Report for Account                     |  |
|                                          | Primary & Collateral security maintenance                     | "SRM" – Security Register<br>Maintenance                    |  |
|                                          | Lien Marking                                                  | "ALM" – Account Lien Maintenance                            |  |
|                                          | Non Fund based Facility (LC, BG)                              | "GI" – Guarantee Inquiry "DCQRY" – Documentary Credit Query |  |

| Audit Activity / Process / Audit<br>Area   | Auditors' Primary Checks    | Suggested System option/Support                                                                                                    |
|--------------------------------------------|-----------------------------|----------------------------------------------------------------------------------------------------|
| Office Accounts (Suspense,<br>Sundry etc.) | Whether any provisioning is | "IOT" – Inquire on Transaction (As<br>on date Inquiry)<br>"MSGOIRP" – Outstanding Items<br>Report                                           |
| TDS Related                                | TDS Information & reports   | "TDSIP" – TDS Inquiry & Reports  Month-end report on account wise / transaction wise Tax deduction.  Bank specific customized Menu / report |

# Audit Activity through CBS — NPA verification

| Audit Activity / Process / Audit Area             | Auditors' Primary Checks                                                                                                    | Suggested System option/Support        |
|---------------------------------------------------|----------------------------------------------------------------------------------------------------|----------------------------------------|
| Discrepancies in setting up the EMI / Instalments | <ul> <li>Whether EMI / instalment is correctly setup.</li> <li>Whether EMI / instalment amount is matching with the Sanctioned Terms.</li> <li>Whether periodicity of Instalment is correctly classified as per Sanctioned Terms?</li> </ul>                                                                      | ACI -> Option "E"<br>Repayment details |
| Multiple sets of EMI / Instalments                | For case of Multiple sets of EMI e.g. For 1-5 years EMI of Rs. 7,000 and after 5 years Rs. 7,500 Whether sets of EMI are properly entered? Is there any substantial difference between 1st set of EMI and 2nd or other sets (e.g. 1st set Rs. 5,000 and 2ndRs. 1,00,000) which cast doubt on debt serviceability? | ACI -> Option "E" Repayment details    |

# Audit Activity through CBS – NPA verification

| Audit Activity / Process / Audit Area                                              | Auditors' Primary Checks                                                                                                    | Suggested System option/Support                                                                 |
|------------------------------------------------------------------------------------|----------------------------------------------------------------------------------------------------|-------------------------------------------------------------------------------------------------|
| System determined Asset Classification vis a vis User defined Asset Classification | <ul> <li>CBS contain two sets of parameters. At first instance CBS identify the account based on set parameters under Asset Classification types.</li> <li>In few CBS it has been observed that user is generally given the option to differ and select / amend the classification. In such cases detailed scrutiny of NPA system is required to be carried out.</li> <li>Due to errors in certain Master Data, there can be erroneous identification of account as NPA. However, such accounts require detailed scrutiny</li> </ul> | there is difference between Asset Classification by System and by user should be requested for. |

# Audit Activity through CBS\_NPA verification

| Audit Activity /<br>Process / Audit<br>Area | Auditors' Primary Checks                                                                                                    | Suggested System option/Support                 |
|---------------------------------------------|----------------------------------------------------------------------------------------------------|-------------------------------------------------|
| Manipulation in SL<br>/ DP                  | Changes in SL / DP should be cross checked with Sanctioned Letter. Whether any change in Limit is supported by necessary documentation?                                                                      | ACLHM – Account<br>Limit History<br>Maintenance |
| Incorrect<br>moratorium period              | Based on moratorium period CBS will identify the Loan Instalment and will track repayment. In case the moratorium period / instalment start date is erroneously updated system will not show correct result. | ACI -> Option "E" Repayment details             |
| Installment Start<br>Date is future date    | Check whether Instalment Start Date entered as per sanctioned term? In case of future date system will not identify instalment and any repayment received will be shown as "Overflow".                       | ACI -> Option "E" Repayment details             |
| Interest Demand<br>date (Future Date)       | Check whether Interest Start Date entered is as per Sanctioned Term? In case of future date as Interest Demand Date system will not accrue interest and any repayment received will be shown as "Overflow"   | ACI -> Option "E" Repayment details             |

- □ Logical Access Controls:
  - ☐ Creation / Deletion / Amendment in User Profile, Powers done centrally. If not, verify the compliances as follows.
    - □ Records for User ID Creation properly maintained?
    - □ Records for Deletion of user-ID with proper authorisation available?
    - Other issues like security of password, compulsory change of password, Transaction Limit for employees etc.

- □ Output Controls:
  - Whether Hard copies of Accounts available?
  - Whether such reports are signed?
- ☐ Security of Data:
  - Whether the encryption software is available in Server / Backup Server (If data is stored)
  - ☐ Whether the computers are having Antivirus Software?
  - Whether the AV Software is updated or regular basis?

- □ Backups
  - Important Activity for Non CBS Branches
  - □ Backup should be stored on Off-site Location
  - Backup should have been tested at periodical intervals
  - □ Backup Register should be maintained

- □ Verification of specific auto generated Reports
  - **□** Exception Report:
    - ☐ Reports for the month end and two days prior and after month end should be verified.
    - □ Exceptions of following natures should be closely verified.
      - ☐Balance exceeded Account Limit
      - ☐ Manual debits to Income Account
      - ■Value Dated Transactions
      - ☐ Manual entry for SI Failure cases
      - ☐ Instrument passed against Clearing

- ☐ Irregularity Report:
  - □ Reports for the month end and two days prior and after month end should be verified.
  - □ Report contains details of Accounts where Balance in Accounts are greater than the Limits Sanctioned. Check whether the same is due to,
    - □ Application of Interest
    - ☐ Granting of Intra Day TOD
    - □ Passing of Instruments against Clearing Effects

- ☐ Accounts where Interest Code is '0':
  - ☐ Interest will not be charged from Accounts where Interest Code is selected as '0'. Hence, a detailed checking is required. Possible reasons can be,
    - □Whether NPA Account
    - □Accounts with Moratorium?
- ☐ Interest Collection Flag as "No":
  - ☐ If Interest Collection Flag is selected as "No", Software will not consider the account for calculation and entry for Debit Interest.

- □ Debit Interest / Loan Installment SI Failed Report:
  - ☐ Failure of Standing Instruction for Debit Interest/instalment should be closely verified. If the SI is failed the Account will not be debited for Interest/instalment. SI Failure can be for any reason like
    - □Non availability of Balance in Account (In case of TOD in Operative Account)
    - □Non availability of Limit in Account
    - ☐ Technical Snag in execution
  - ☐ Whether Branch has manually passed the entry for all such cases should be verified.

- □ Report containing all Advance Accounts with Limits:
  - ☐ Generally, CBS Software generate a Report wherein details of all Advance Accounts are listed.
  - ☐ Excel can be used to verify cases of DP > SL, Margin Requirement etc.

# Thank You